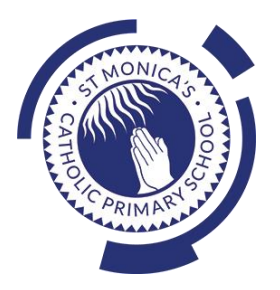

## **St Monica's Catholic Primary School**

#### **Philosophy**

Every child is a unique gift from God, with his or her own unique gifts.

Our Catholic school, inspired by the teaching of Jesus Christ, will always endeavour to meet the needs of every child within our school.

At St. Monica's, we strive to ensure that all children and staff are offered the opportunity to develop to their full potential in individual, educational, moral, intellectual and spiritual needs.

Our Mission Statement is "Let Trust, Respect and Love live here."

#### **What we teach and what your children learn in Computing**

Please see below a summary of our plans (organised in Knowledge Organisers and Scheme of Work Summaries by Year Group) for teaching and learning in Computing at our school.

If you want further information on the curriculum, including how it is differentiated for children within classes who are at different stages of learning including your child, please contact your child's teacher of email the school on [stmonicas@st](mailto:stmonicas@st-monicas.co.uk)[monicas.co.uk](mailto:stmonicas@st-monicas.co.uk)

#### **Our Intent, Implementation and Impact statement for Computing**

#### **Intent:**

At St. Monica's Catholic Primary School, we aim to prepare our learners for their future by giving them the opportunities to gain knowledge and develop skills that will equip them for an ever-changing digital world. Our Computing curriculum focuses on progression skills in computer science, information technology, digital literacy and online safety to ensure that children become competent in using technology in and informed and safe way. These skills are revisited repeatedly to ensure that the learning is embedded and that the skills are developed.

#### **Implementation:**

Computing is taught in specific Computing lessons. Teachers use the 'Purple Mash' scheme, published by 2Simple. The scheme has been closely referenced against the 2014 National Curriculum attainment targets in order to ensure progression and coverage. Lessons in the scheme have been planned in our school curriculum so they can meet the needs of all of our pupils with a particular focus on key vocabulary for our children who speak more than one language. Our plans are differentiated beyond the core knowledge listed to provide for the learning needs of all learners and to ensure all learners, including SEND, Pupil Premium and high attainers, are challenged, including through cross curricular links. Having specific lessons means that the children are able to develop depth in their knowledge and skills over the duration of each of their Computing topics.

We have over 60 laptops in school which are timetabled for use by EYFS, KS1 and KS2. Meaningful links will be made between the Computing curriculum and the wider curriculum. Employing cross-curricular links motivates pupils and supports them to make connections and remember the steps they have been taught. We also use the 2Do feature on Purple Mash to set home learning. During and at the end of topic, teachers use differentiated statements from our curriculum documents to assess children. This is based on children's work in lessons and their saved work in their own Purple Mash files, including their work on 2Do tasks. These also provide formative assessment for future learning in addition to the informal assessment which has taken place throughout the topics to close gaps, including with regard to previous learning.

#### **Impact:**

The implementation of this curriculum ensures that, when children leave St. Monica's Catholic Primary School, they are competent and safe users of IT with an understanding of how technology works. They will have developed skills to express themselves and be equipped to apply their skills in computing to different challenges going forward, including in transition to secondary school.

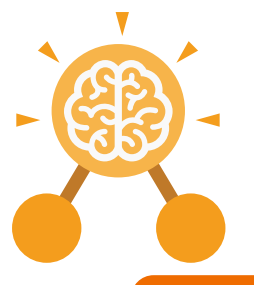

# Unit: 2.1 **Coding**

#### **Key Learning Key Resources**

- To understand what an algorithm is.
- To create a computer program using an algorithm.
- To create a program using a given design.
- To understand the collision detection event.
- To understand that algorithms follow a sequence.
- To design an algorithm that follows a timed sequence.
- To understand that different objects have different properties.
- To understand what different events do in code.
- To understand the function of buttons in a program.
- To understand and debug simple programs.

**Key Vocabulary**

#### **Action**

Types of commands, which are run on an object. They could be used to move an object or change a property.

#### **Bug**

A problem in a computer program that stops it working the way it was designed.

#### **Collision detection**

In 2Code, this measures whether 2 objects have touched each other.

**Algorithm**

A precise step by step set of instructions used to solve a problem or achieve an objective.

#### **Button**

A type of object that responds to being clicked on.

#### **Command**

A single instruction in 2Code.

#### **Event**

An occurrence that causes a block of code to be run. The event could be the result of user action such as the user pressing a key or clicking the screen.

#### **Background**

2Dos Free code chimp Tools

In 2Code the background is an image in the design that does not change.

#### **Click events**

An event that is triggered when the user clicks on an object.

#### **Debug / Debugging**

Fixing code that has errors so that the code will run the way it was designed to.

#### **Execute**

This is the proper word for when you run the code. We say, 'the program (or code) executes.'

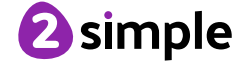

Need more support? Contact us: Tel: +44(0)208 203 1781 | Email: support@2simple.com | Twitter: @2simplesoftware

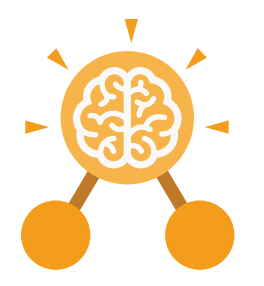

## Unit: 2.1 **Coding**

#### **Key Vocabulary**

#### **Implement**

When a design is turned into a program using coding.

#### **Instructions**

Detailed information about how something should be done or operated.

#### **Interval**

In a timer, this is the length of time between the timer code running and the next time it runs e.g. every 1 second.

#### **Properties**

These determine the look and size of an object. Each object has properties such as the image, scale and position of the object.

#### **Object**

Items in a program that can be given instructions to move or change in some way (action).

#### **Run**

Clicking the Play button to make the computer respond to the code.

#### **Interaction**

When objects perform actions in response to each other e.g. a frog turning into a monkey when it collides with a tree.

#### **Output**

 Information that comes out of the computer e.g. sound.

### **Key Questions**

#### **What is an algorithm? Why is it useful in coding?**

An algorithm is a step-by-step set of instructions used to solve a problem or achieve an objective. A clear algorithm can help you to create code that does what it is supposed to do.

#### Why is it important to know there are different object types?

Different object types can do different actions. For example, in 2Code, an animal object can do actions such as up, down and stop. A turtle goes forward, backward, pen down and pen up.

#### **If you are good at coding, you don't need to debug. Is this true?**

All coders need to debug to make sure that their program works correctly, and the code does what they intended. As you get better at coding, your programs will get more complex and debugging gets even more important.

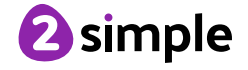

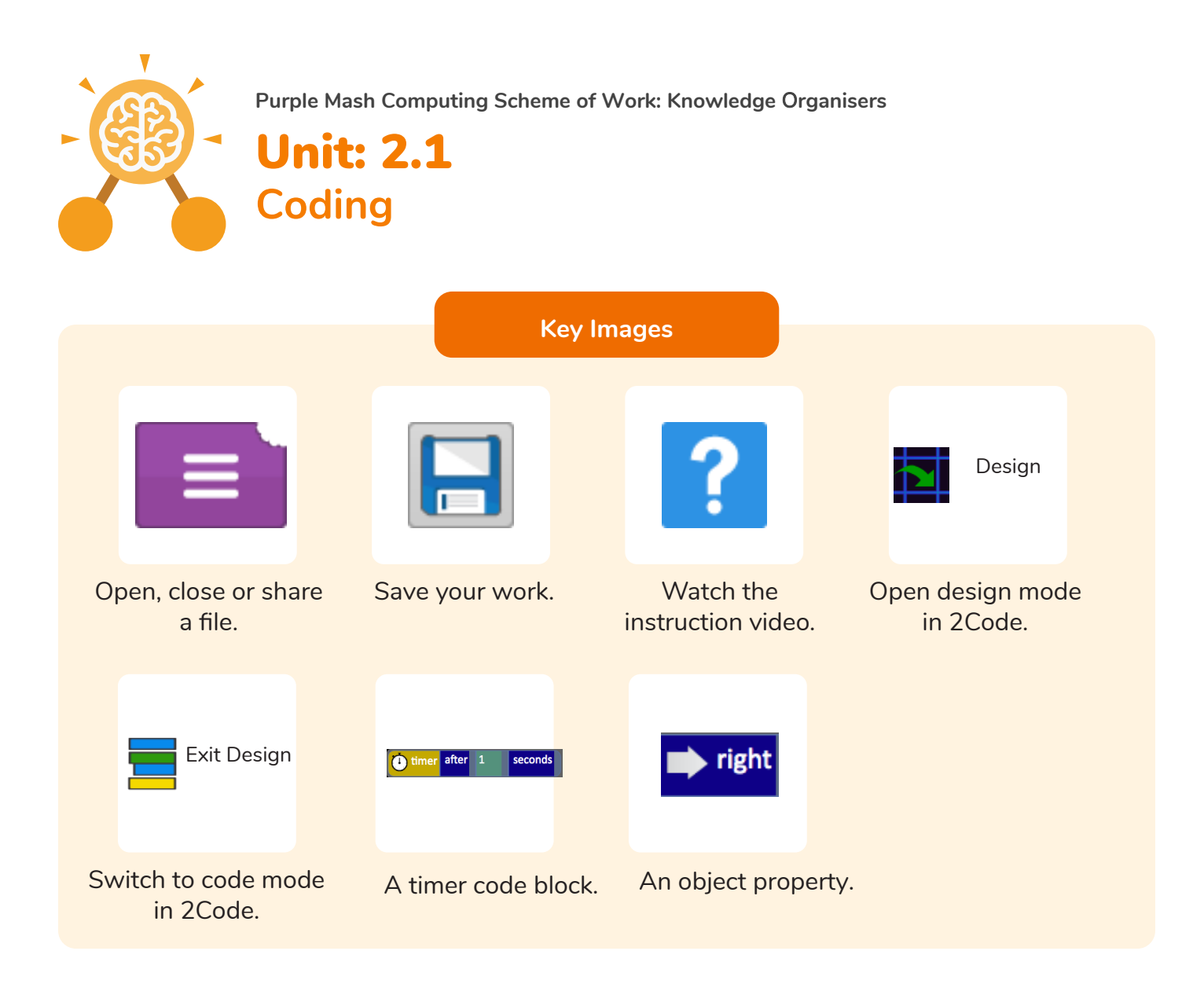

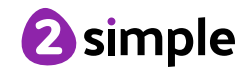

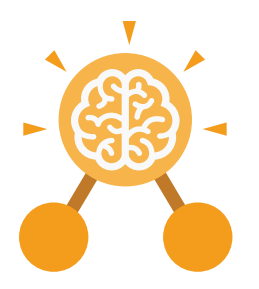

## Unit: 2.2 **Online Safety**

#### **Key Learning**

- To know how to refine searches using the Search tool.
- To use digital technology to share work on Purple Mash to communicate and connect with others locally.
- To have some knowledge and understanding about sharing more globally on the Internet.
- To introduce Email as a communication tool using 2Respond simulations.
- To understand how we should talk to others in an online situation.
- To open and send simple online communications in the form of email.
- To understand that information put online leaves a digital footprint or trail.
- To identify the steps that can be taken to keep personal data and hardware secure.

## **Attachment**

A computer file sent with an email.

#### **Filter**

A feature of search engines, where a user can filter results according to criteria. For example, news, date published.

#### **Private information**

This is personal information that should be kept secure. For example, their date of birth, their full address, credit card numbers.

**Key Vocabulary**

#### **Digital footprint**

The information about a person that exists on the Internet as a result of their online activity.

#### **Internet**

A way to send information from one computer to another anywhere in the world using technology such as phones, satellites and radio links.

#### **Search**

Look for information (in a database or the World Wide Web) using a search engine.

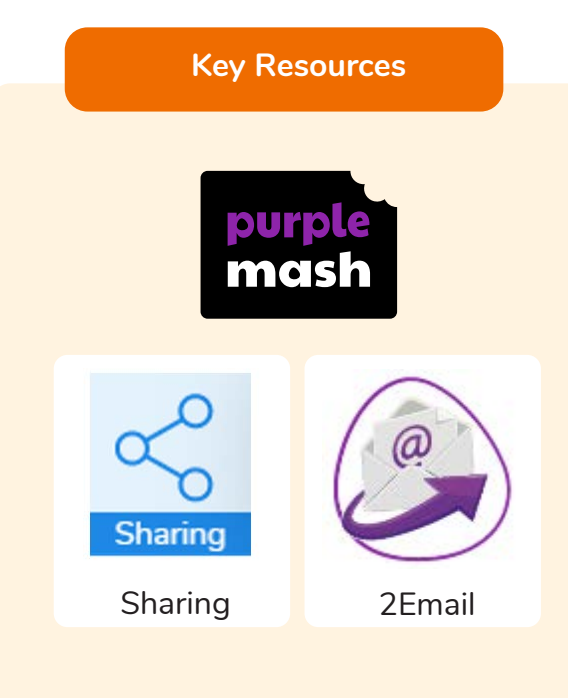

#### **Email**

Messages distributed by electronic means from one computer user to one or more people.

#### **Personal information**

This is information that is personal to someone. For example, their favourite food, their name and age.

#### **Secure**

Users online should take steps to help keep their personal and private information secure.

#### **Sharing**

Post or repost (something) on a website.

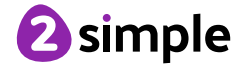

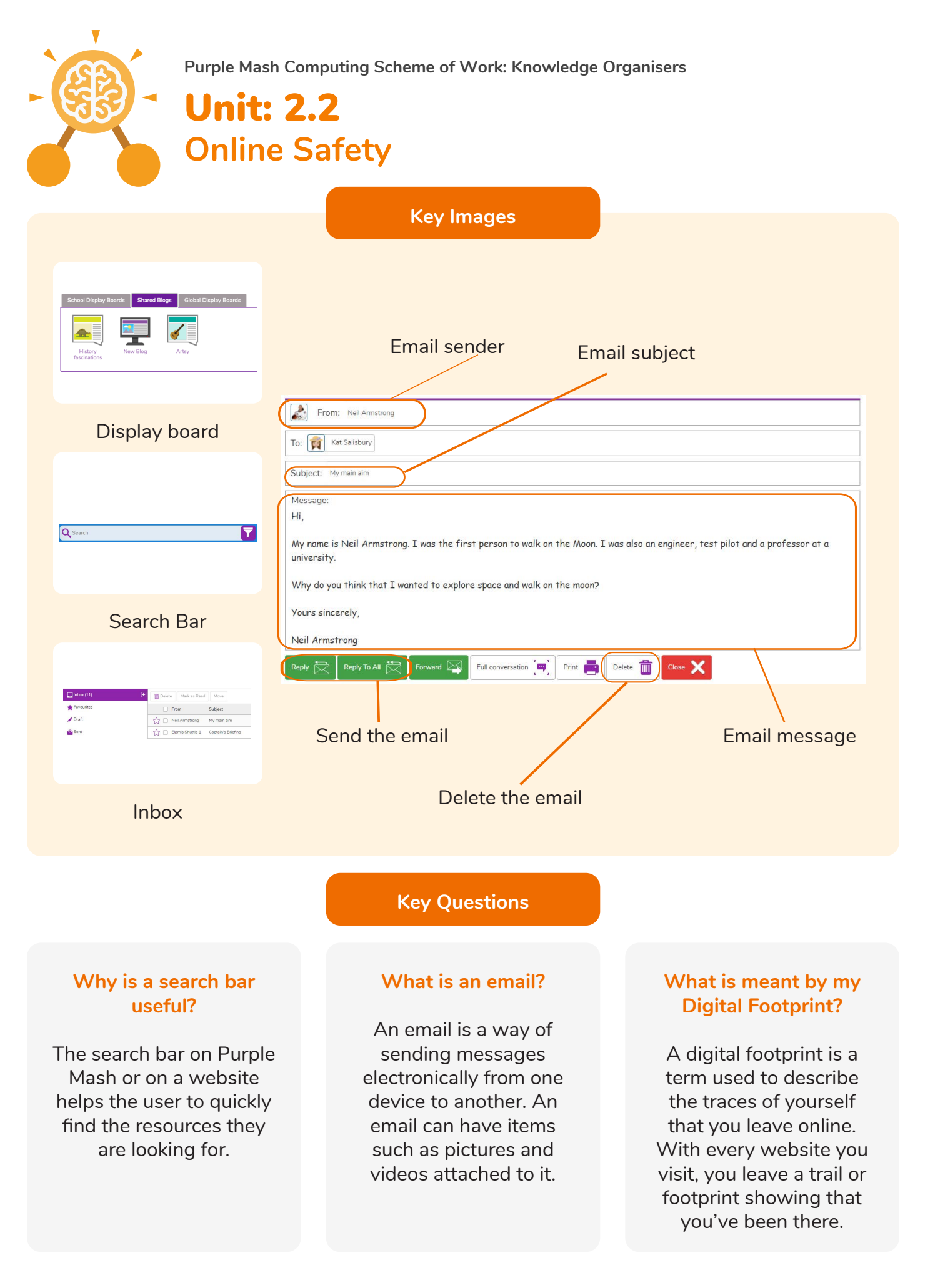

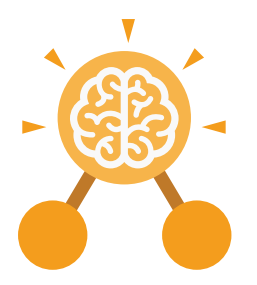

## Unit: 2.3 **Spreadsheets**

#### **Key Learning Key Resources**

- To use 2Calculate image, lock, move cell, speak and count tools to make a counting machine.
- To learn how to copy and paste in 2Calculate.
- To use the totalling tools.
- To use a spreadsheet for money calculations.
- To use the 2Calculate equals tool to check calculations.
- To use 2Calculate to collect data and produce a graph.

#### **Key Questions**

#### **Why would you copy and paste when using a spreadsheet?**

You might want to rearrange the information in the spreadsheet. It will save you entering the same information many times if you want to repeat things in different cells.

#### **How could a spreadsheet help you when you are planning some shopping?**

You could use it to store the process and work out how much it would cost to buy the things that you wanted.

**Look at the graph made in 2Calculate showing the class' favourite pets. Which is the most popular?**

2Calculate

purple mas

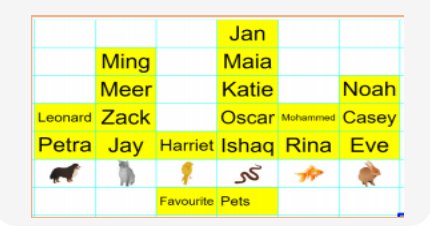

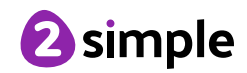

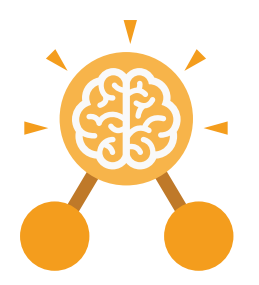

## Unit: 2.3 **Spreadsheets**

**Key Vocabulary**

#### **Block Graph**

This is a type of graph that displays data with blocks. These can be made using cells, colours and labels in 2Calculate.

#### **Copy**

This feature copies the contents of highlighted cells without deleting the contents of them into a clipboard.

#### **Drag**

Contents of a cell can be dragged to another cell using the drag tool in 2Calculate.

#### **Label**

A way to identify data in a spreadsheet. For example a label heading for ice cream flavours children like.

#### **Table**

Tables can be created in 2Calculate, these have headings and are a neat way to display data.

**Cell**

An individual section of a spreadsheet grid. It contains data or calculations.

#### **Count tool**

In 2Calculate, this counts the number of cells with a value of the cell to the left of the tool.

#### **Equals**

This symbol can be used in 2Calculate to find the answer to a calculation.

#### **Row**

Vertical reference points for the cells in a spreadsheet.

#### **Total**

In 2Calculate the total tool will calculate the total of all cells above, below or next to it dependent on which total tool used.

#### **Column**

Horizontal reference points for the cells in a spreadsheet.

#### **Data**

A collection of information, used to help answer questions.

#### **Equals tool**

Tests whether the entered calculation in the cells to the left of the tool has the correct answer in the cell to the right of the tool.

#### **Speak tool**

This tool will speak the contents of a cell containing a number each time the value changes.

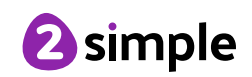

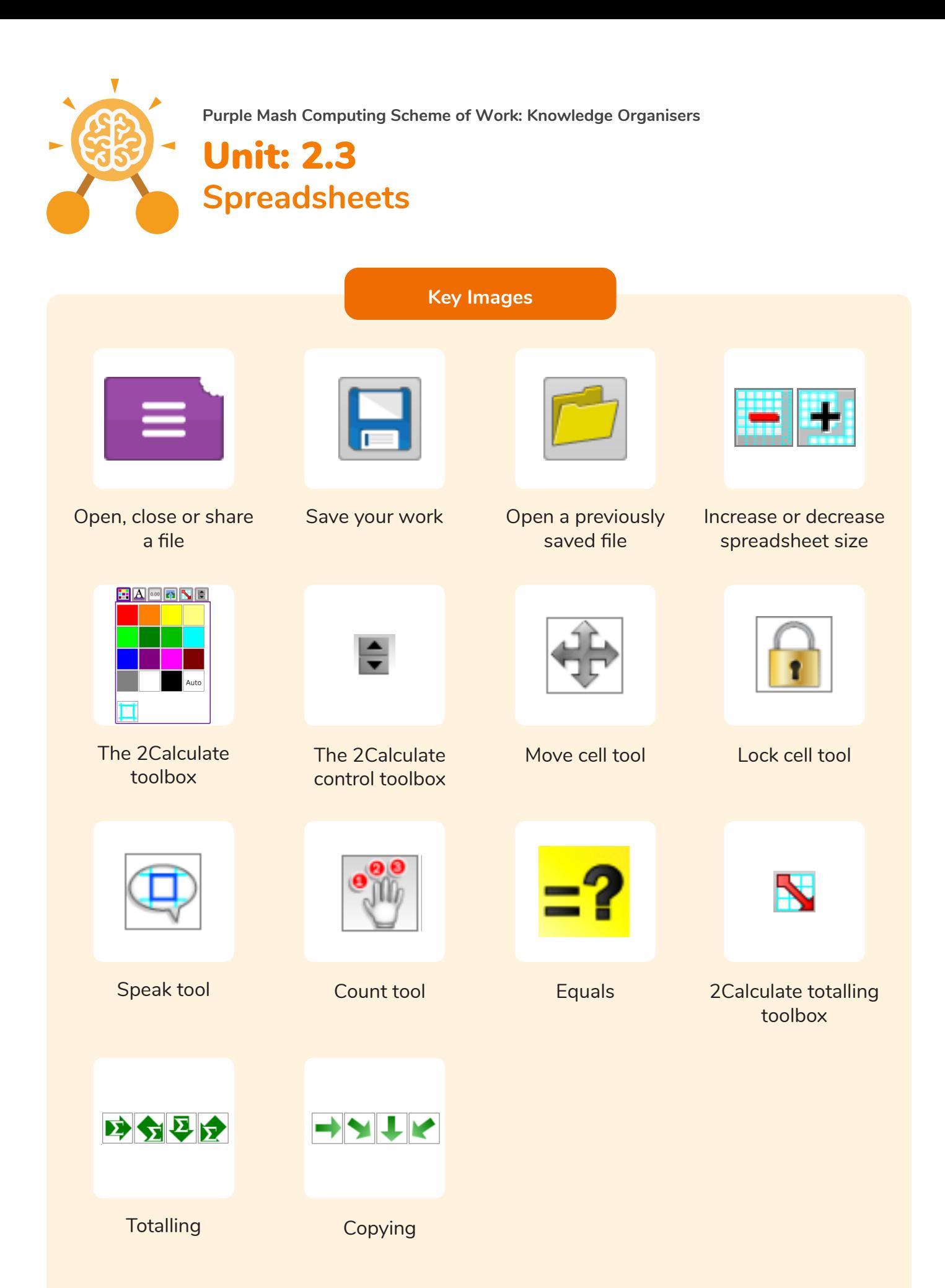

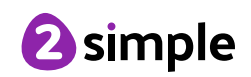

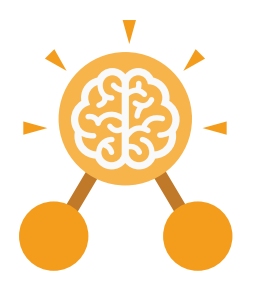

## Unit: 2.4 **Questioning**

- To learn about data handling tools that can give more information than pictograms.
- To use yes/no questions to separate information.
- To construct a binary tree to identify items.
- To use 2Question (a binary tree database) to answer questions.
- To use a database to answer more complex search questions.
- To use the Search tool to find information.

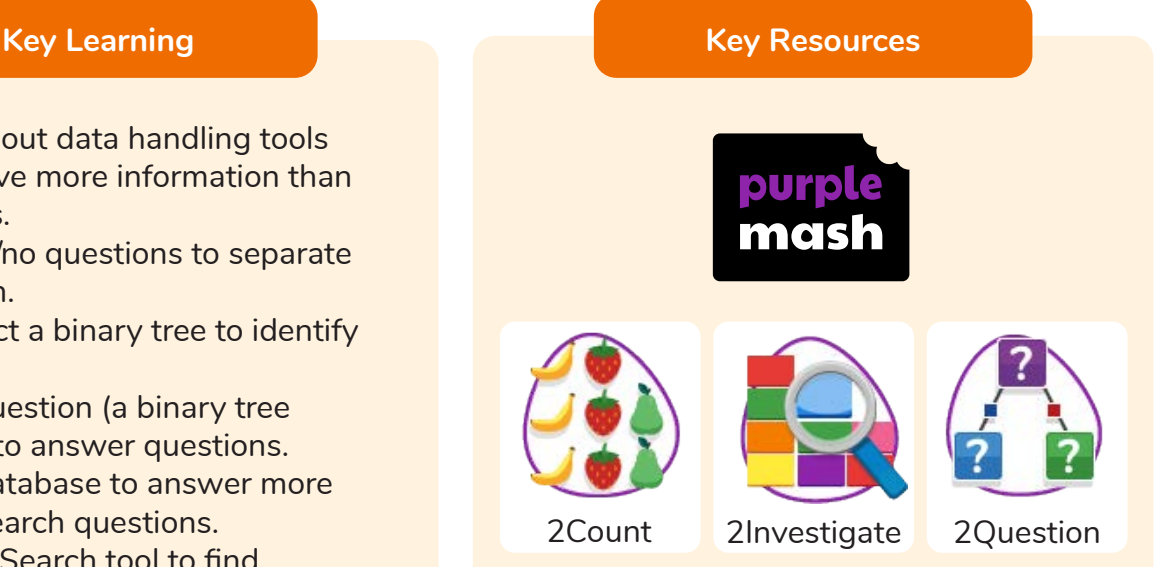

#### **Key Vocabulary**

#### **Binary Tree**

A simple way of sorting information into two categories.

#### **Field**

A single piece of data in a database which makes up a record.

#### **Record**

An item in a database with a variety of information about a specific entry.

**Data** A collection of information, used to help answer questions.

#### **Pictogram**

A diagram that uses pictures to represent data.

**Search** Looking for specific information. On a database, you can use the 'Find' tool.

#### **Database**

A computerised system that makes it easy to search, select and store information.

#### **Question**

A sentence written or spoken to find information.

#### **Sort**

Put things together by features they have in common.

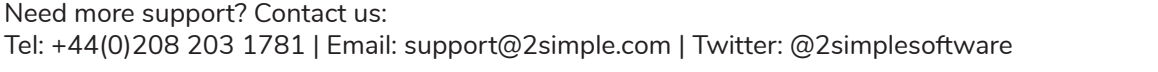

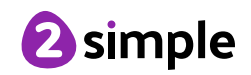

**Purple Mash Computing Scheme of Work: Knowledge Organisers** Unit: 2.4 **Questioning Key Images** Prompt Click to Edit Open, close or share Enter data into a Add or delete Add a question to information pictogram columns in a sort the information pictogram in a binary tree Title Give a name to the Find information in a Sort, group and arrange information binary tree database in a database **Key Questions How does a Pictogram How is information How can a database show information?** 

On a pictogram, data is represented by pictures. Pictograms are set out in the same way as bar charts, but instead of bars they use columns of pictures to show the numbers involved.

## **organised in a binary tree?**

On a binary tree information is organised through a series of questions that can only be answered 'yes' or 'no'. Eventually only one item is left in the category which forms the end of a branch of the binary tree.

## **help organise information?**

A database is a way of storing information in such a way that it can easily be searched. Databases are designed to hold lots of information that would be difficult to search without using a computer.

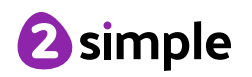

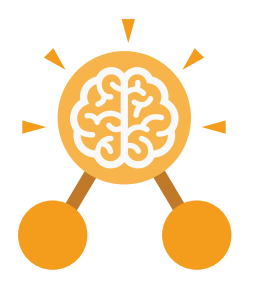

## Unit: 2.5 **Effective Searching**

- To understand the terminology associated with searching.
- To gain a better understanding of searching on the Internet.
- To create a leaflet to help someone search for information on the Internet.

**Key Questions**

#### **How can I search the Internet?**

The easiest way to search the Internet is using a search engine. The search engine crawls the Internet looking for answers to the search enquiry. Google is a popular search engine.

**Key Vocabulary**

#### **Digital Footprint**

The information about a person that exists on the Internet as a result of their online activity.

#### **Network**

Connected devices that can send and receive information, voice and video.

#### **Web Page**

A single page which can include images, videos and charts.

**Domain** Part of the Internet owned by an individual, company or organisation.

#### **Search Engine**

A program to help you find web pages on the Internet. **Web Address**

#### **World Wide Web**

The web pages and documents you see when you are browsing online. It is just one part of the Internet.

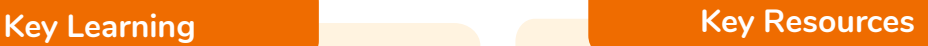

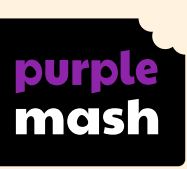

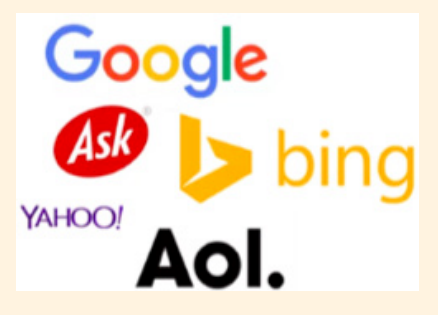

#### **Internet**

A way to send information from one computer to another anywhere in the world using technology such as phones, satellites and radio links.

Identifying address for a file or web page on the Internet. Also known as URL.

#### **Web Site**

A collection of web pages that belong to one domain.

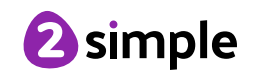

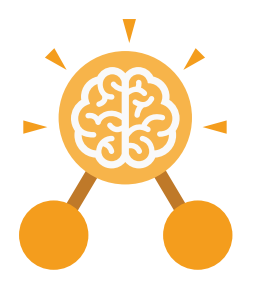

## Unit: 2.6 **Creating Pictures**

#### **Key Learning Key Resources**

- To learn the functions of the 2Paint a Picture tool.
- To learn about and recreate the Impressionist style of art (Monet, Degas, Renoir).
- To recreate Pointillist art and look at the work of pointillist artists such as Seurat.
- To learn about the work of Piet Mondrian and recreate the style using the lines template.
- To learn about the work of William Morris and recreate the style using the patterns template.
- To explore surrealism and eCollage.

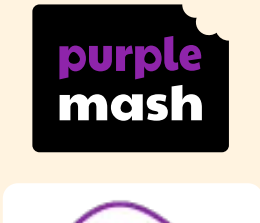

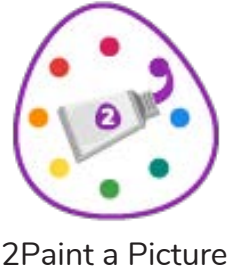

#### **Key Vocabulary**

#### **Art**

A visual form of creative activity and imagination.

#### **Palette**

Within computer graphics, this is the range of colours or shapes available to the user.

#### **Style**

A particular way in which something looks or is formed.

**Fill**

Causing an area to become full, in this case, of colour.

#### **Pointillism**

 Pointillism was a development of impressionism. It was invented mainly by George Seurat and Paul Signac. Pointillist paintings are created by using small dots in different colours to build up the whole picture. Colours are placed near each other rather than mixed.

#### **Impressionism**

The impressionist movement began in the 1860s and became most popular in the 1870s and 1880s. It differed from the common art of the time because it wasn't religious art, showing scenes from religious stories or speci ic events, but was just intended to capture a scene at a moment. The art gave an 'impression' of the scene.

#### **Surrealism**

Explored the subconscious areas of the mind. The artwork often made little sense as it was usually trying to depict a dream or random thoughts.

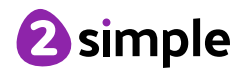

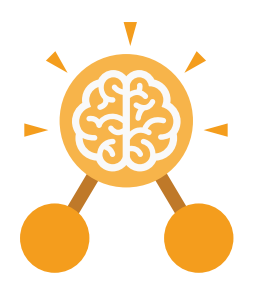

## Unit: 2.6 **Creating Pictures**

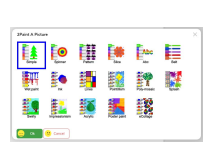

Choose the style you want to paint in

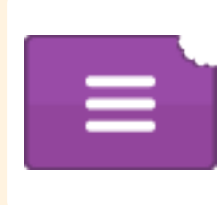

Open, Save and Share your picture

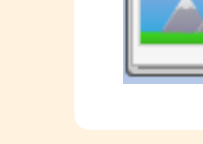

**Key Images**

Choose a background for your picture

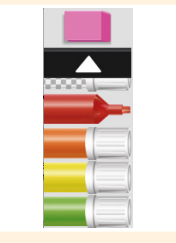

Outline options Eraser and colour palettes

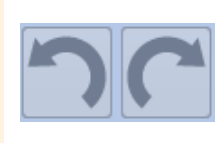

Undo and redo

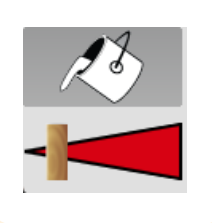

Fill tool and pen thickness

Zoom in and Zoom out

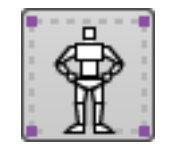

## **Key Questions**

#### **What are the main features of Impressionism?**

Impressionism is a style of painting that focuses on the effects of light and atmosphere on colours and forms. Impressionist artists often used broken brush strokes.

#### **What are the main features of Pointillism?**

Pointillism is a painting technique developed by the artist George Seurat. It involves using small, painted dots to create areas of colour that together form a pattern or picture.

#### **What are the main features of Surrealism?**

Surrealistic art is characterized by dream-like visuals, the use of symbolism and collage images. Several prominent artists came from this movement, including Renee Magritte, Salvador Dali, and Max Ernst.

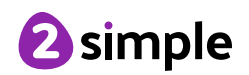

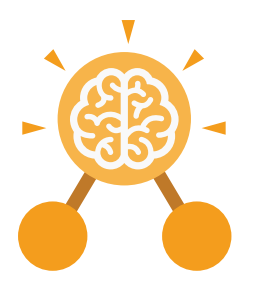

## Unit: 2.7 **Making Music**

- To make music digitally using 2Sequence.
- To explore, edit and combine sounds using 2Sequence.
- To edit and refine composed music.
- To think about how music can be used to express feelings and create tunes which depict feelings.
- To upload a sound from a bank of sounds into the Sounds section.
- To record and upload environmental sounds into Purple Mash.
- To use these sounds to create tunes in 2Sequence.

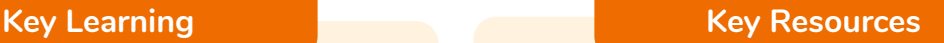

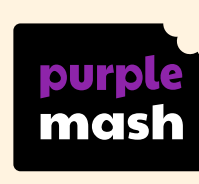

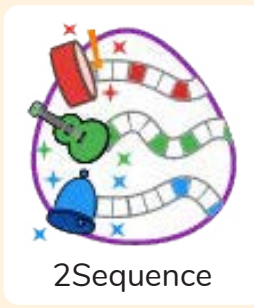

**Key Vocabulary**

**Beat** A rhythmic unit in music.

#### **Tune**

Musical notes joined together to make a melody.

#### **Speed**

The number of beats per minute (bpm) played in the music.

**Compose** To create a piece of music.

**Note** A single tone in music.

**Sound Effect** A sound other than speech or music.

**Tempo** The speed at which the music plays.

A recording of the musical accompaniment of a film or tv programme.

**Soundtrack**

**Volume** How loud or quiet the music is.

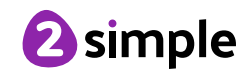

**Making Music**

**Key Images**  $\mathbf{32}$ Open, save and Change the number Loop or unloop the Play the composed piece of music share a piece of your of quavers in the tune music music  $\boldsymbol{Z}$   $\boldsymbol{Z}$   $\boldsymbol{Z}$   $\boldsymbol{G}$ Delete the musicChanges the beats Increase or decrease Choose the digital per minute in the instrument to use the volume of an music **instrument Key Questions What is meant by digital How can I change how music? my music sounds?** 

Digital music is made using a computer or other device. Digital music allows the computer to copy the sound made by instruments and combine them together to make a piece of music.

You can change how your digital music sounds in many ways. One way is to increase the tempo of the music or vary the volume of each instrument in the piece.

#### **What is it meant by the tempo of the music?**

Tempo is measured in BPM, or beats per minute. One beat every second is 60 BPM.

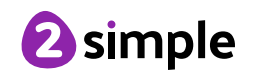

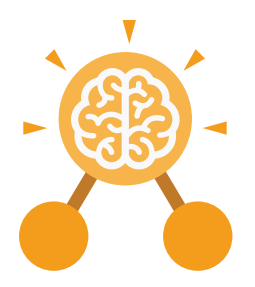

## Unit: 2.8 **Presenting Ideas**

#### **Key Learning Key Resources**

- To explore how a story can be presented in different ways.
- To make a quiz about a story or class topic.
- To make a fact file on a non-fiction topic.
- To make a presentation to the class.

# purple mas

2Create a story 2Connect 2Quiz 2Publish

#### **Key Vocabulary**

#### **E-book**

An electronic version of a printed book that can be read on a computer or a specifically designed handheld device.

#### **Mind map**

A tool for organising and representing knowledge. They form a web of ideas which are all interconnected.

#### **Presentation**

A way of displaying information about a subject to an audience.

**Fact file** A document containing all the important information about one subject.

#### **Node**

A way to represent a concept or idea using text and/or images.

#### **Quiz**

A test of knowledge, especially as a competition between individuals or teams as a form of entertainment.

#### **Fiction**

A book or story that is written about imaginary characters and events and not based on real people or places.

#### **Non-fiction**

Writing that is about real people or events rather than stories that have been made up.

Need more support? Contact us: Tel: +44(0)208 203 1781 | Email: support@2simple.com | Twitter: @2simplesoftware

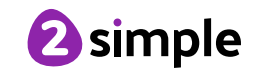

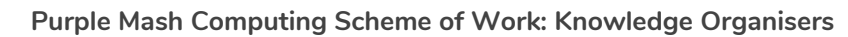

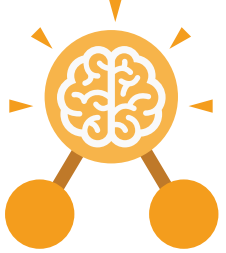

Unit: 2.8 **Presenting Ideas**

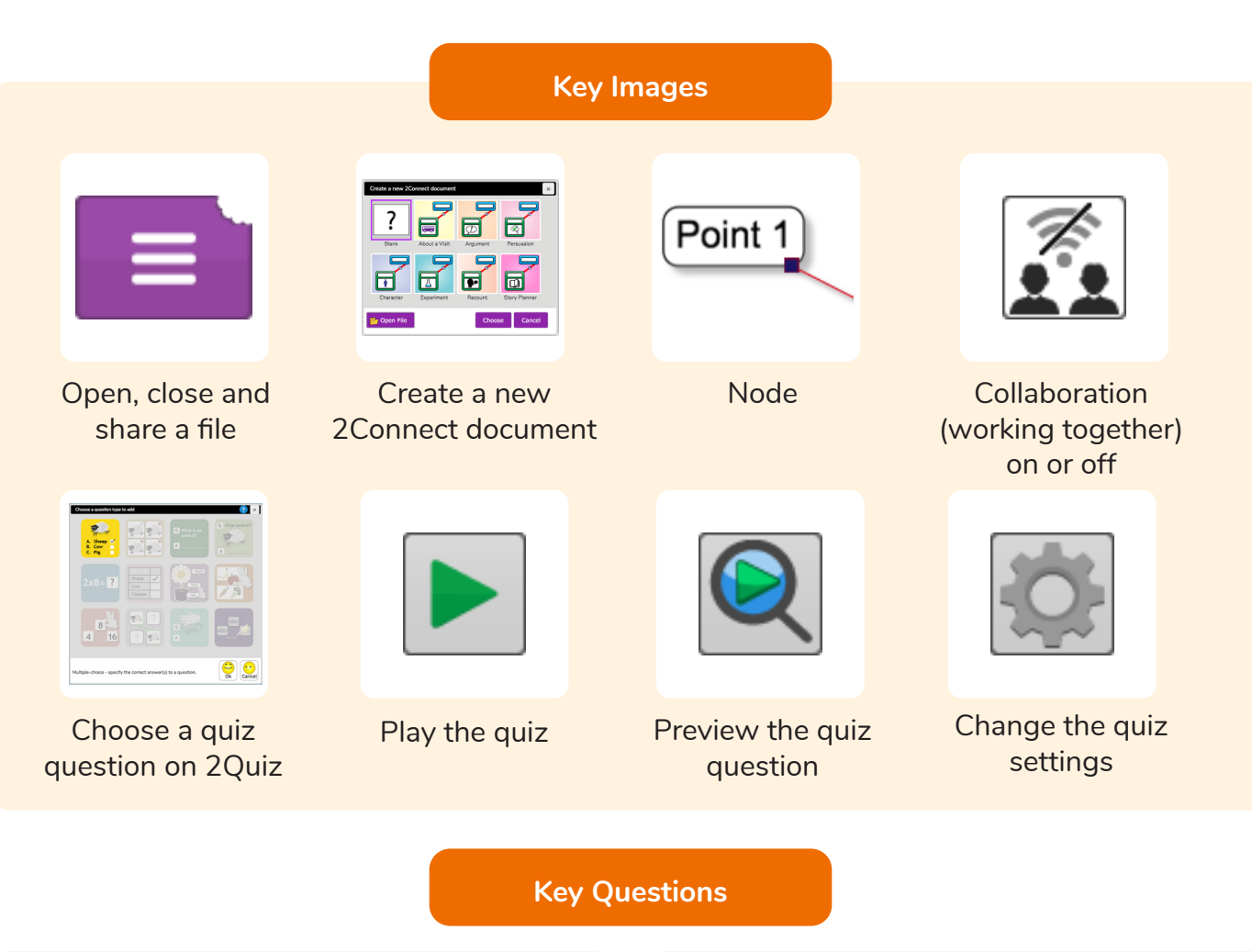

#### **What do we need to think about when planning a presentation?**

The important thing to consider is the audience. Think about how old they are and what they would find interesting. For younger children, a presentation with pictures may be more appropriate.

#### **Why should I plan out my presentation?**

Planning out your presentation allows you to make sure you have included all the information you need to. It is easier to do this in the planning phase rather than when you have started the presentation.

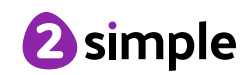

# **Year 2 Unit Overview**

## **Unit 2.1 – Coding**

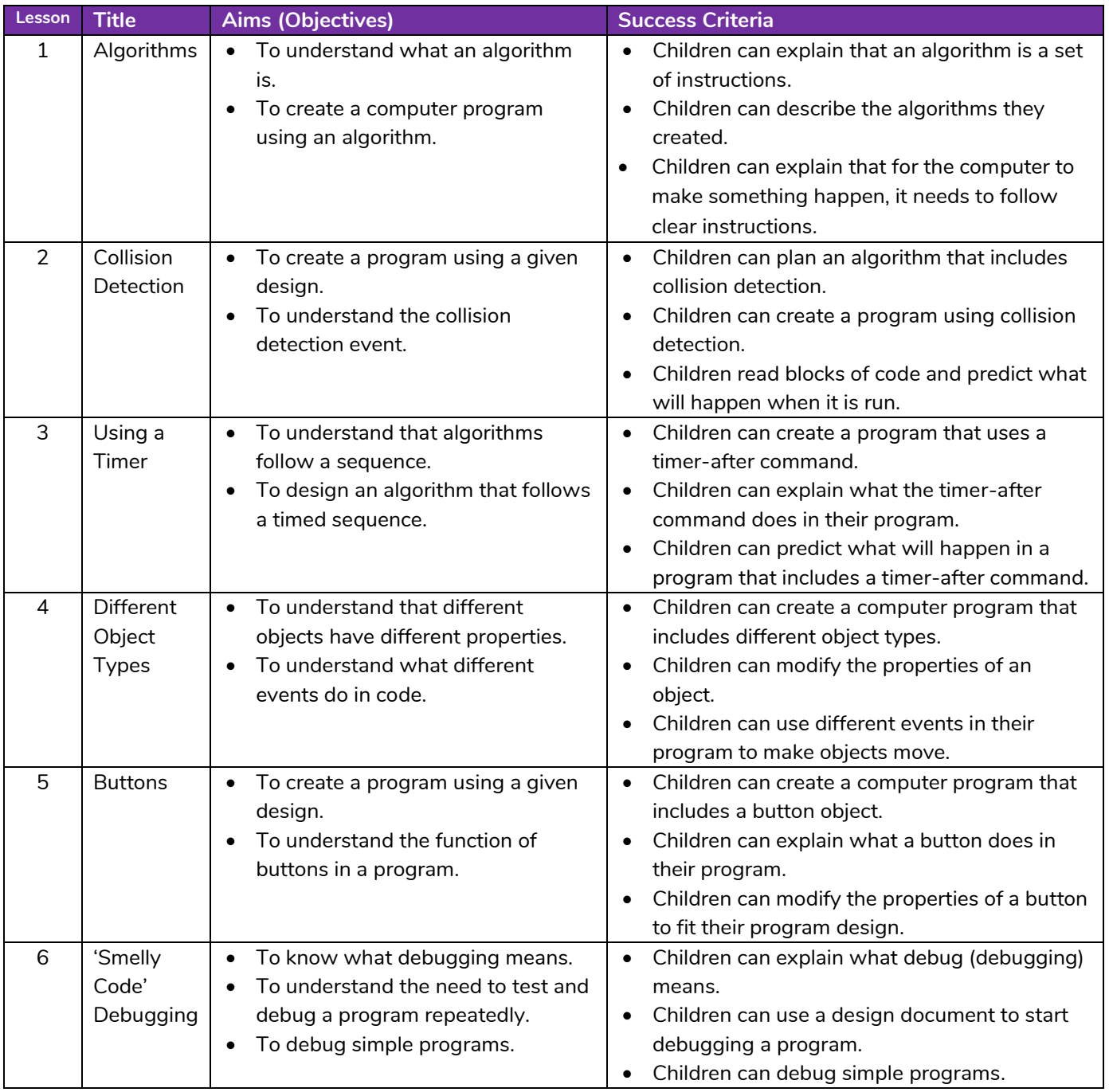

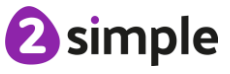

**Need more support? Contact us:**

## **Unit 2.2 – Online Safety**

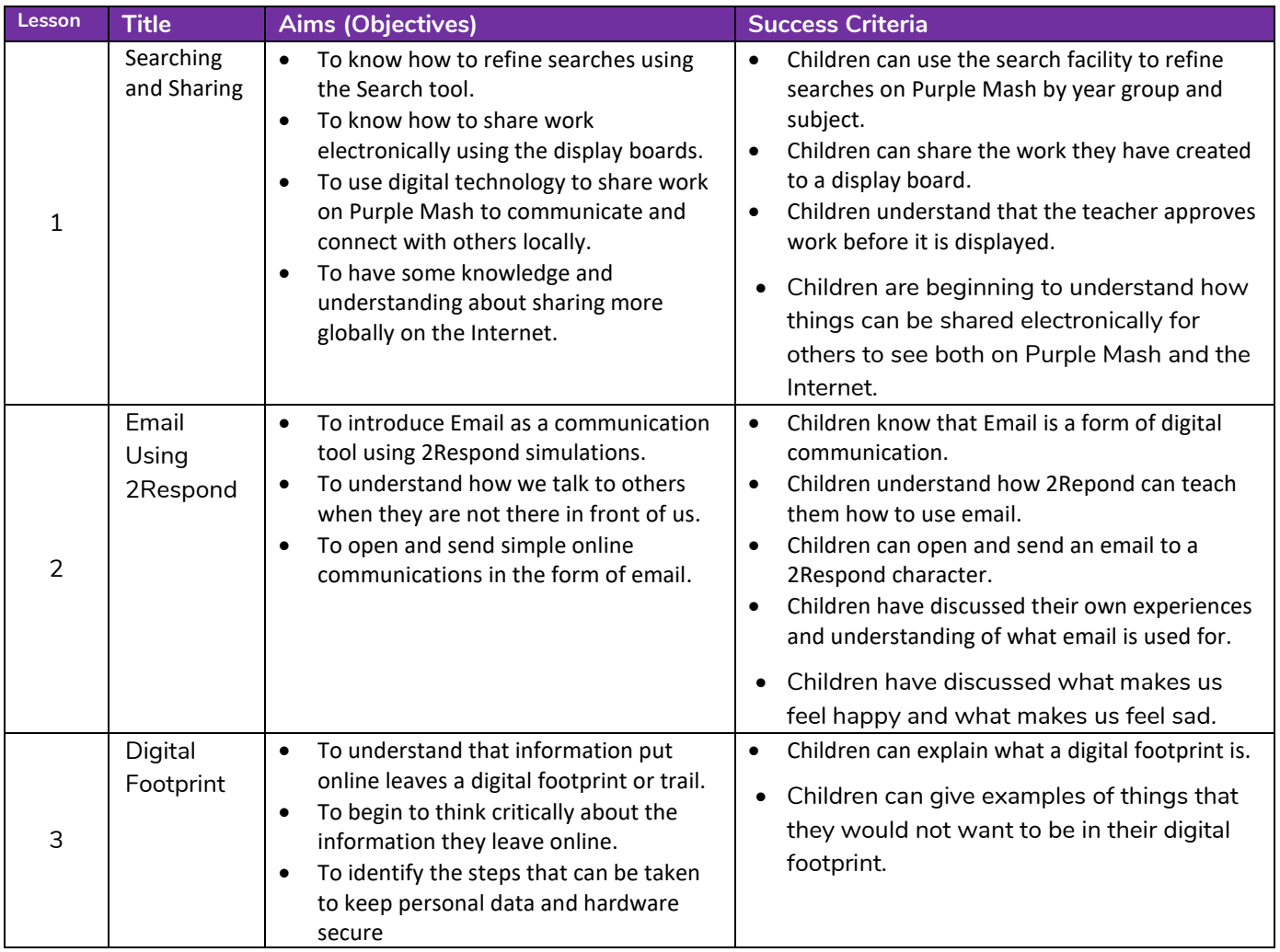

**Need more support? Contact us:**

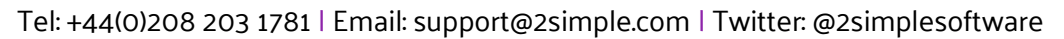

**2** simple

## **Unit 2.3 – Spreadsheets**

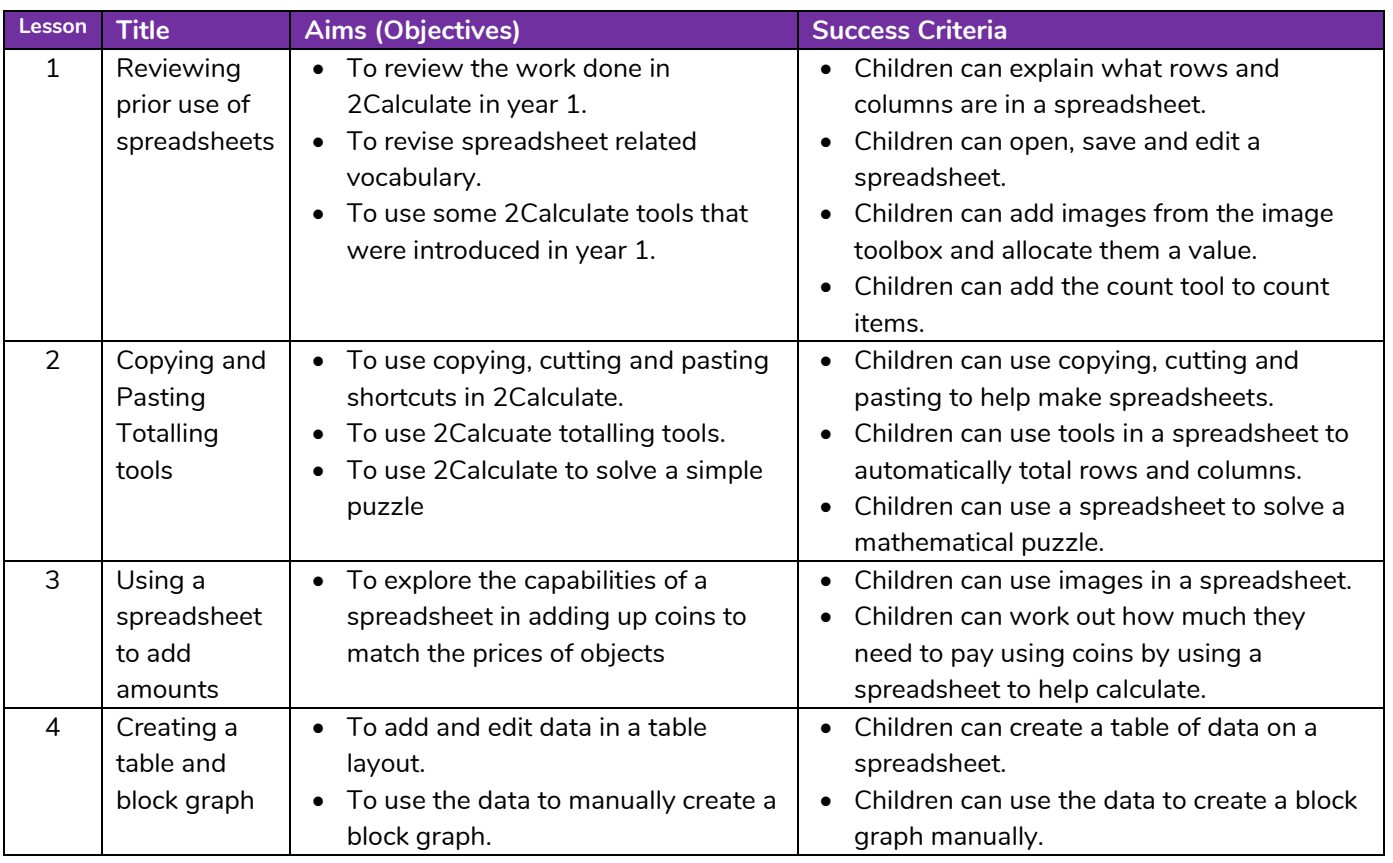

## **Unit 2.4 – Questioning**

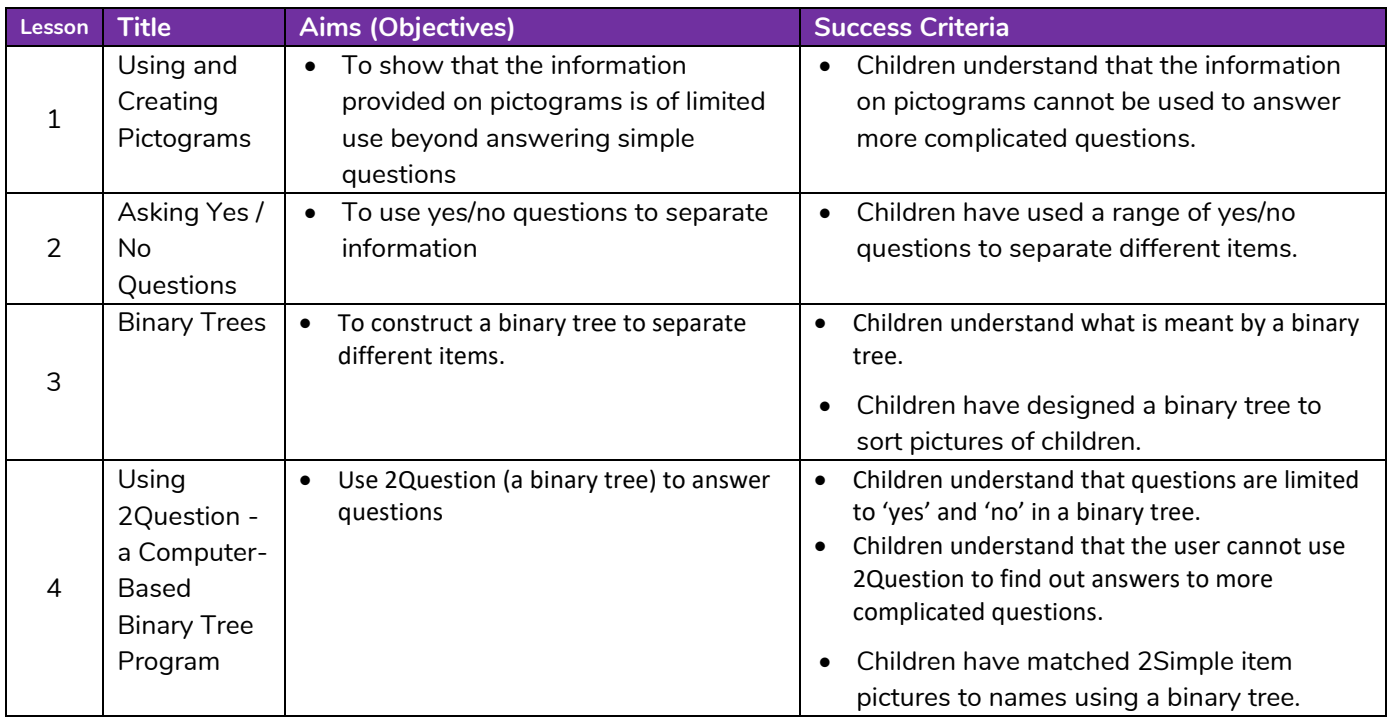

#### **Need more support? Contact us:**

Tel: +44(0)208 203 1781 | Email: support@2simple.com | Twitter: @2simplesoftware

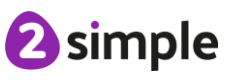

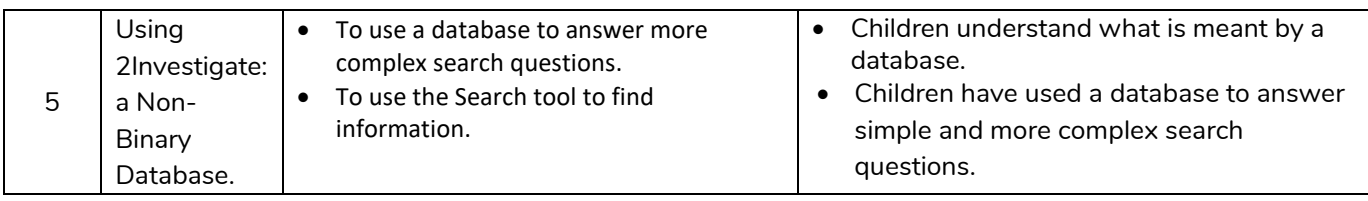

## **Unit 2.5 – Effective Searching**

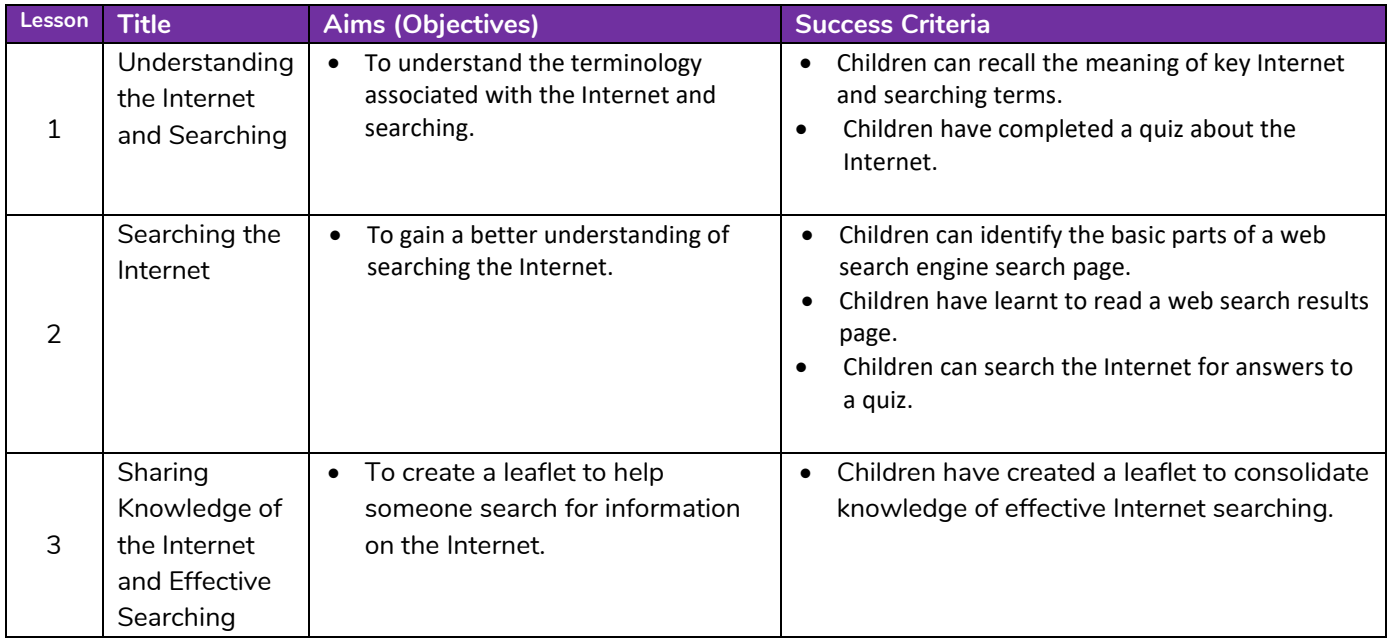

## **Unit 2.6 – Creating Pictures**

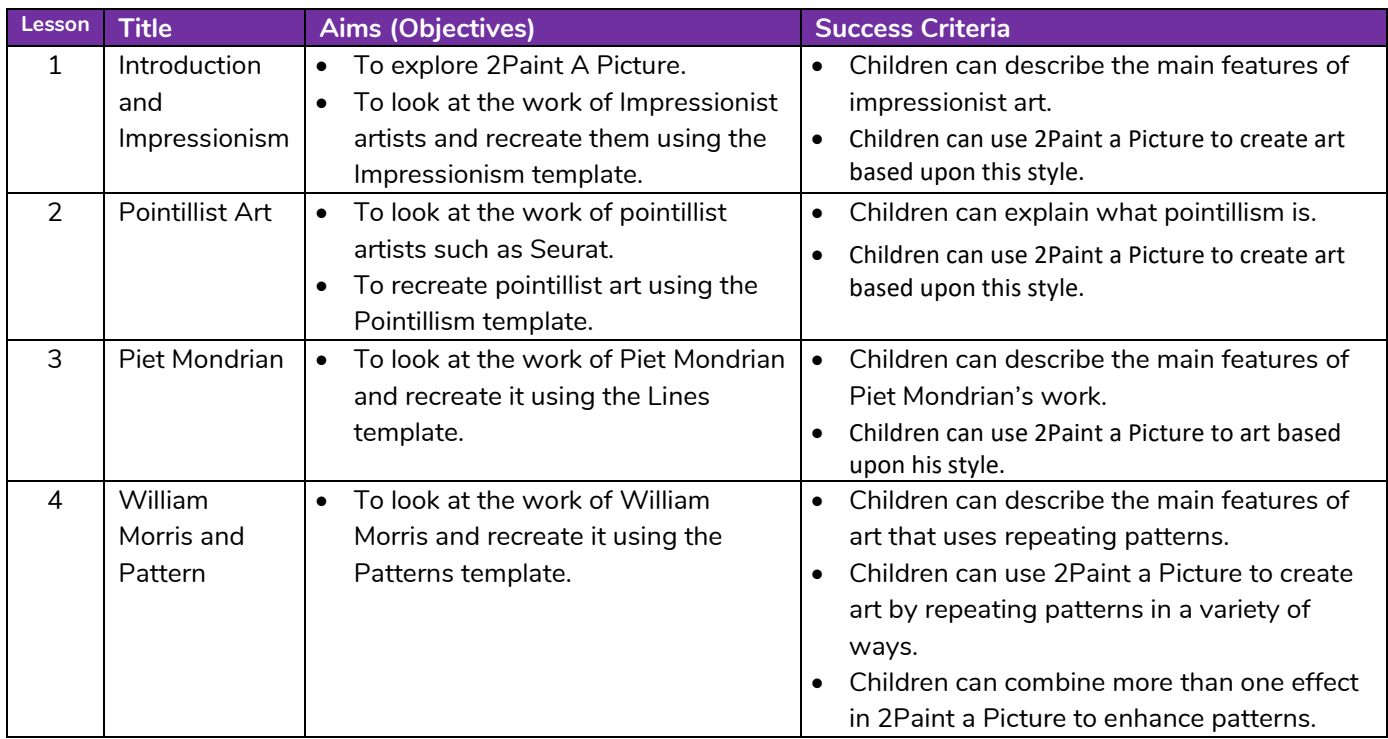

# <sup>2</sup>simple

#### **Need more support? Contact us:**

Tel: +44(0)208 203 1781 | Email: support@2simple.com | Twitter: @2simplesoftware

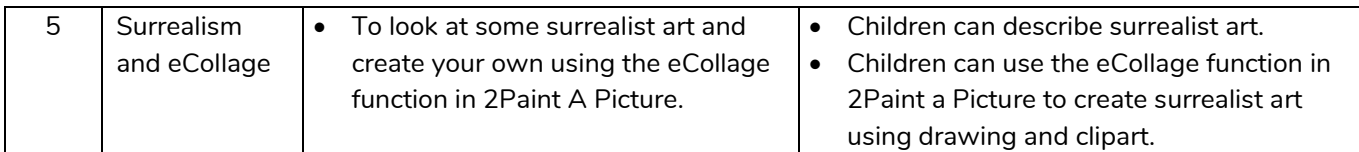

## **Unit 2.7 – Making Music**

![](_page_23_Picture_248.jpeg)

![](_page_23_Picture_4.jpeg)

**Need more support? Contact us:**

## **Unit 2.8 – Presenting Ideas**

![](_page_24_Picture_210.jpeg)